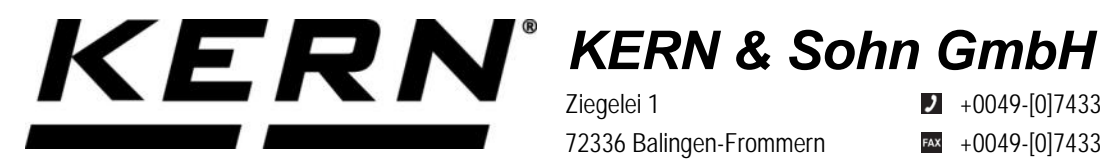

Ziegelei 1 72336 Balingen-Frommern Germany

 $\blacktriangleright$  +0049-[0]7433-9933-0

- $+0049-[0]7433-9933-149$
- info@kern-sohn.com

# **Betriebsanleitung KERN Schnittstellenadapter mit Kabelfür WLAN**

# **KERN YKUP-05**

Typ TYKUP-05-A Version 1.0 2021-09 D<sub>1</sub>

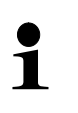

Sie finden die aktuelle Version dieser Anleitung auch online unter: <https://www.kern-sohn.com/shop/de/DOWNLOADS/> Unter der Rubrik Bedienungsanleitungen

**TYKUP-05-A-BA-d-2110\_WLAN**

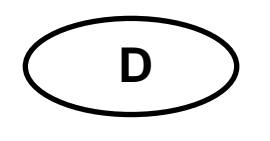

**KERN Schnittstellenadapter mit Kabel** Version 1.0 2021-09 **Installationsanleitung für WLAN**

# Inhaltsverzeichnis

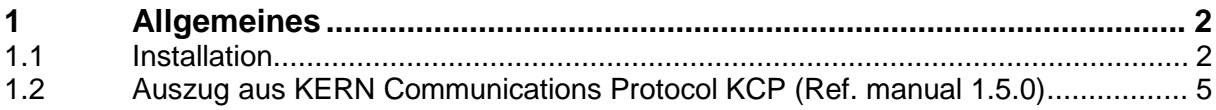

# **1 Allgemeines**

**Kabellänge:** 0,15 m

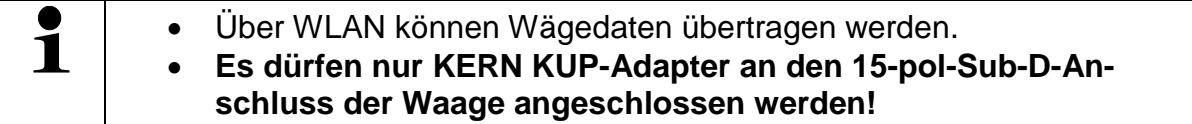

# **1.1 Installation**

- Gerät ausschalten
- KUP-Adapter (WLAN) 15-pol-Sub-D-Anschluss des Gerätes einstecken
- Gerät einschalten
	- o Der KUP-Adapter wird automatisch vom Gerät erkannt
- $\Rightarrow$  Nach dem Einschalten ohne Konfiguration erstellt das Gerät zunächst einen WLAN Accesspoint mit dem Namen "AI-Thinker\_xxxxxx.
- $\Rightarrow$  Computer über diesen Accesspoint mit dem Gerät verbinden.
- $\Rightarrow$  In einem Webbrowser die IP-Adresse 192.168.4.1 eingeben (Standard-IP). Es erscheint die Konfigurations-Website. Die statische IP wird über die KCP-Befehle vergeben.

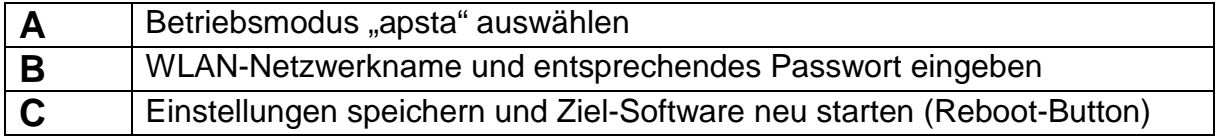

(s. Abb.:)

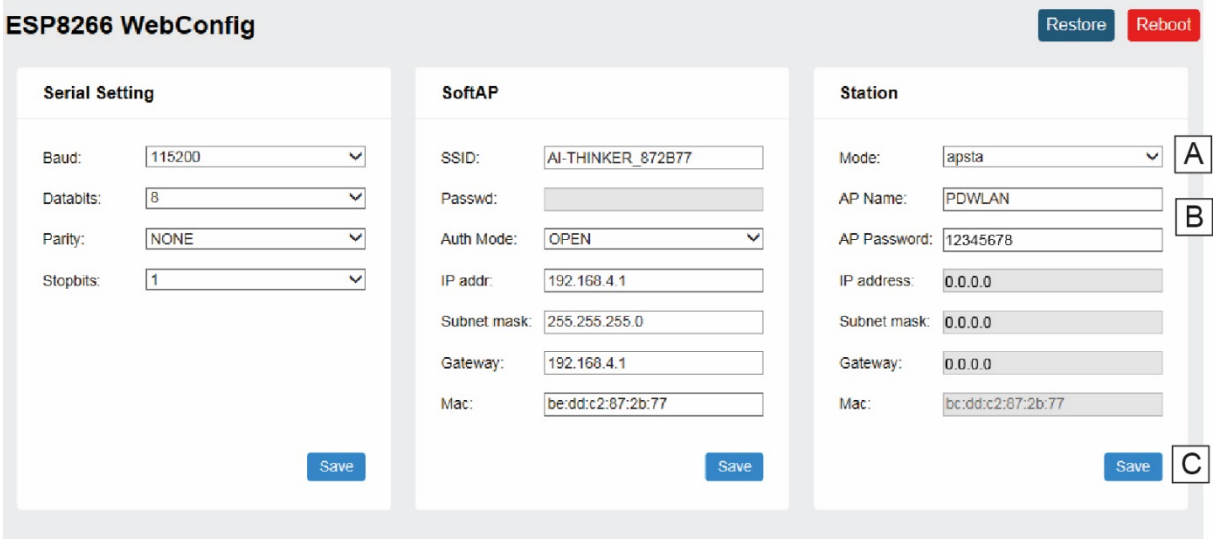

**D** Verbindung zum PC trennen und Stromversorgung des Geräts trennen.

**Wurden Einstellungen am Gerät vorgenommen, ist darauf zu achten, dass**   $\mathbf i$ **das Gerät vollständig ausgeschalten ist! Die Einstellungen werden erst dann übernommen. Aktualisieren (Reboot-Button) und Speichern (Save-Button) sind nicht ausreichend!**

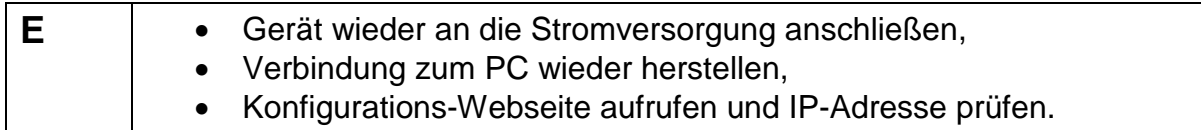

(s.Abb.:)

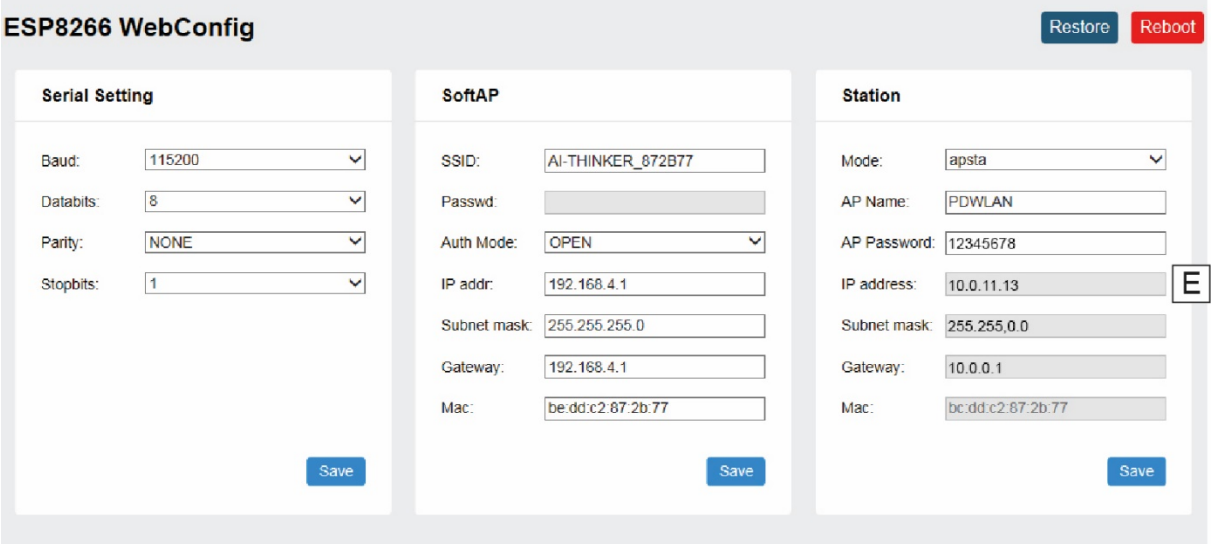

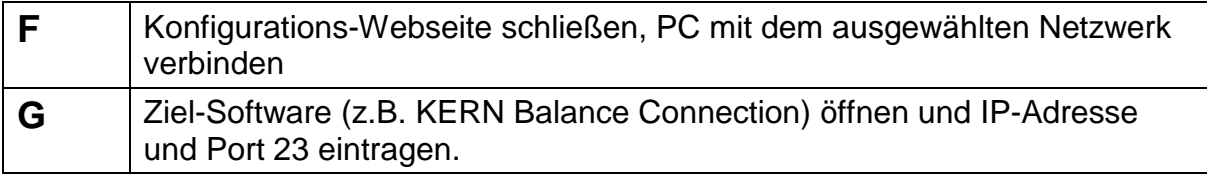

(s.Abb.:)

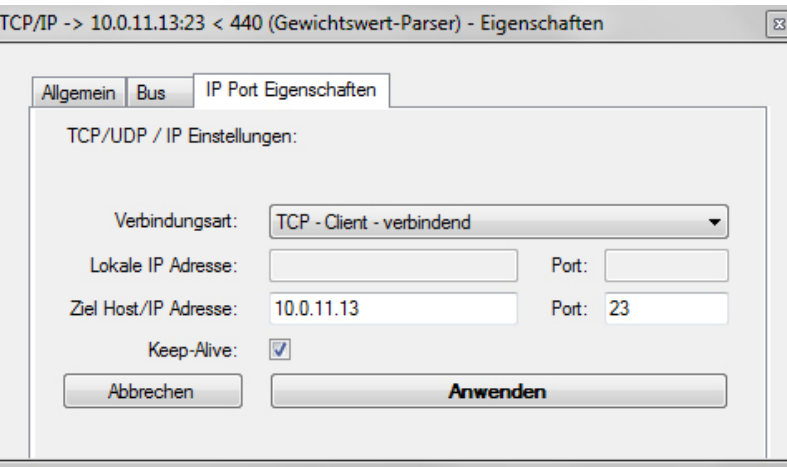

Zur Abfrage der über DHCP zugewiesenen Konfiguration sowie zur spezifischen/statischen Konfiguration der IP-Adresse, Subnetz-Maske oder des Gateways können die KCP-Befehle **JNWx** verwendet werden.

## **1.2 Auszug aus KERN Communications Protocol KCP (Ref. manual 1.5.0)**

**JNWA** – Query / set network address (IP) of WIFI Interface

#### **Description**

Use this command to query or set the network address (IP) of WIFI Interface.

#### **Syntax**

#### **Command**

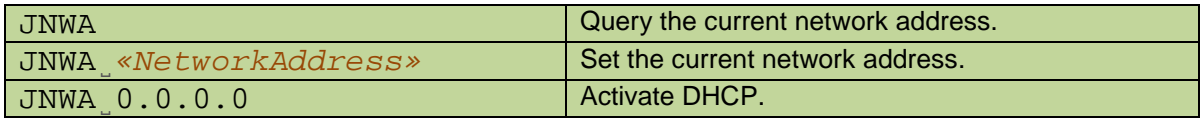

#### **Responses**

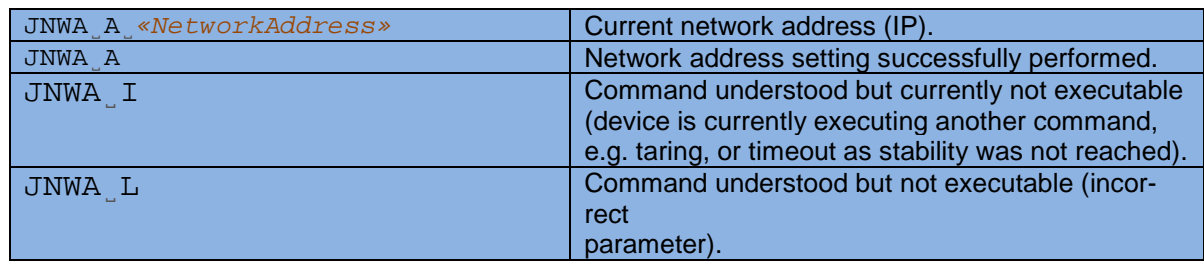

#### **Parameters / Return values**

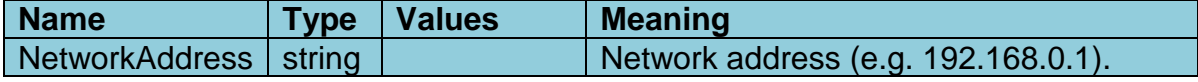

#### **Comments**

- All three commands, JNWA, JNWK and JNWG are required to enter sequentially for completing the setting of WIFI Interface.
- The exceptional case is activating the DHCP. The network mask and gateway address are not required. A single command "JNWA 0.0.0.0" can activate the DHCP of the WIFI Interface.
- It may take a few seconds to response to the command.

#### **Examples**

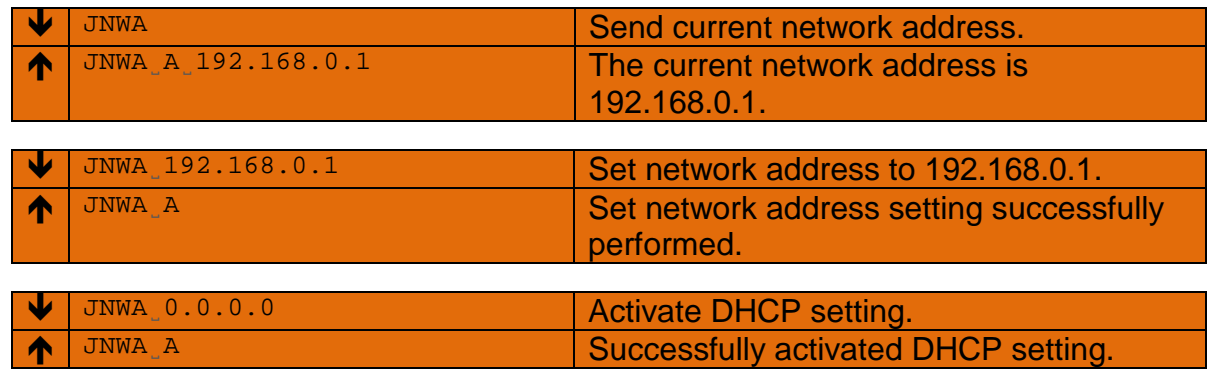

#### **See also**

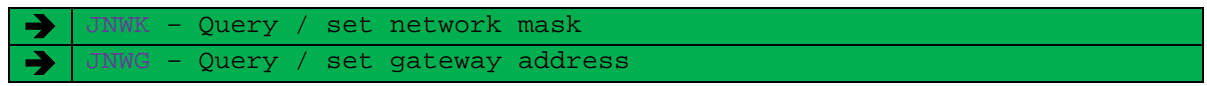

#### **Description**

Use this command to query or set the network mask of WIFI Interface.

#### **Syntax**

#### **Command**

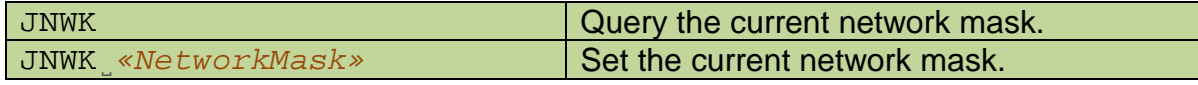

#### **Responses**

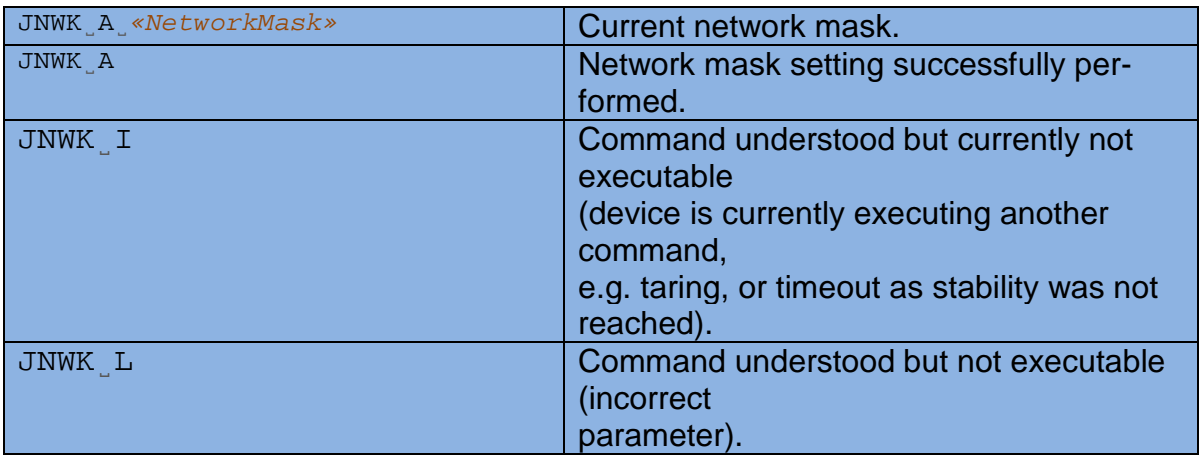

#### **Parameters / Return values**

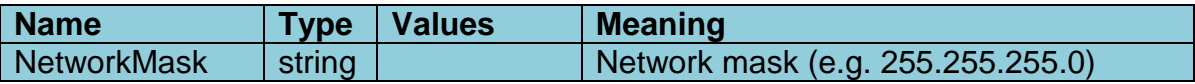

#### **Comments**

- All three commands, JNWA, JNWK and JNWG are required to enter sequentially for completing the setting of WIFI Interface.
- The exceptional case is activating the DHCP. The network mask and gateway address are not required. A single command "JNWA 0.0.0.0" can activate the DHCP of the WIFI Interface.
- It may take a few seconds to response to the command.

### **Examples**

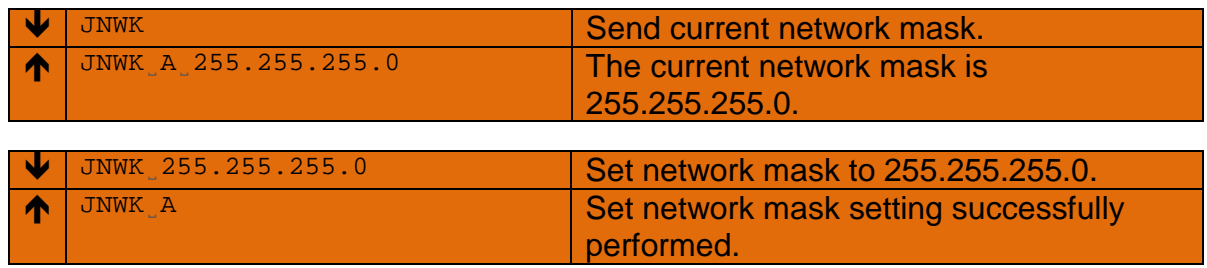

## **See also**

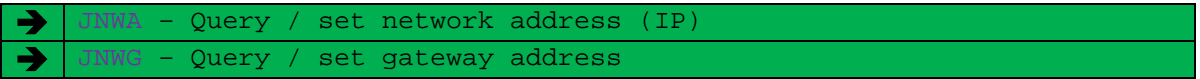

#### **Description**

Use this command to query or set the gateway address of WIFI Interface.

#### **Syntax**

**Command**

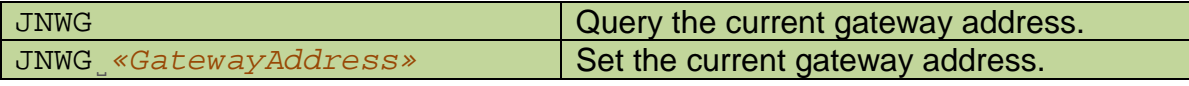

#### **Responses**

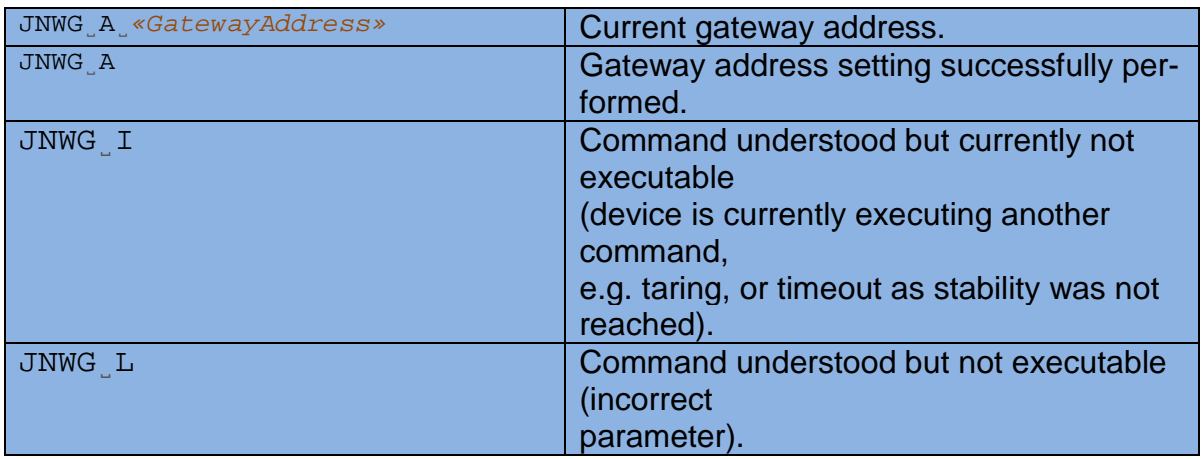

#### **Parameters / Return values**

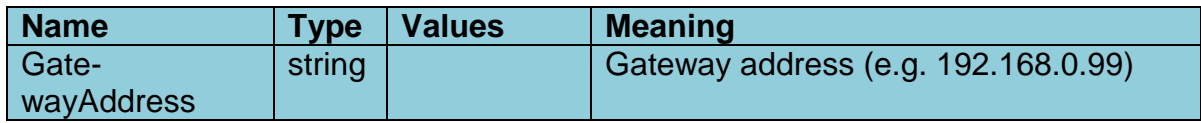

#### **Comments**

- All three commands, JNWA, JNWK and JNWG are required to enter sequentially for completing the setting of WIFI Interface.
- The exceptional case is activating the DHCP. The network mask and gateway address are not required. A single command "JNWA 0.0.0.0" can activate the DHCP of the WIFI Interface.
- It may take a few seconds to response to the command.

#### **Examples**

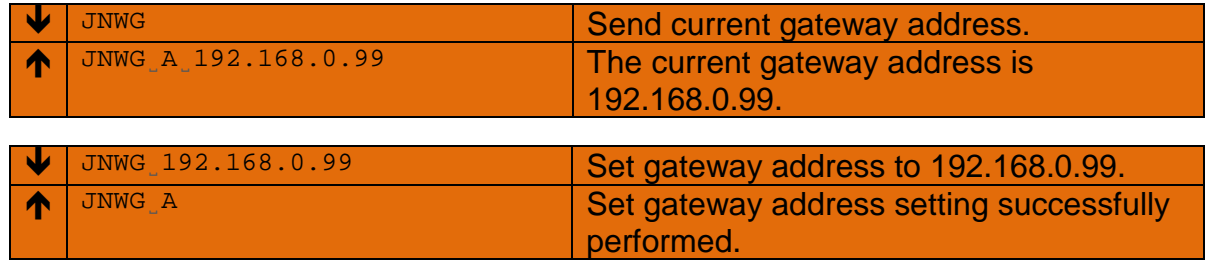

#### **See also**

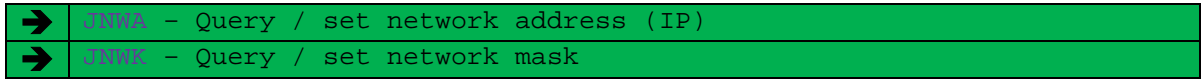